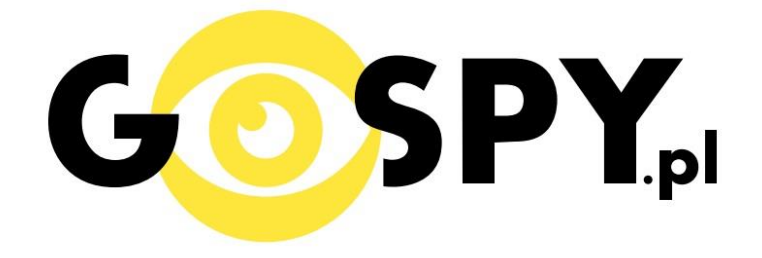

# **INSTRUKCJA OBSŁUGI**

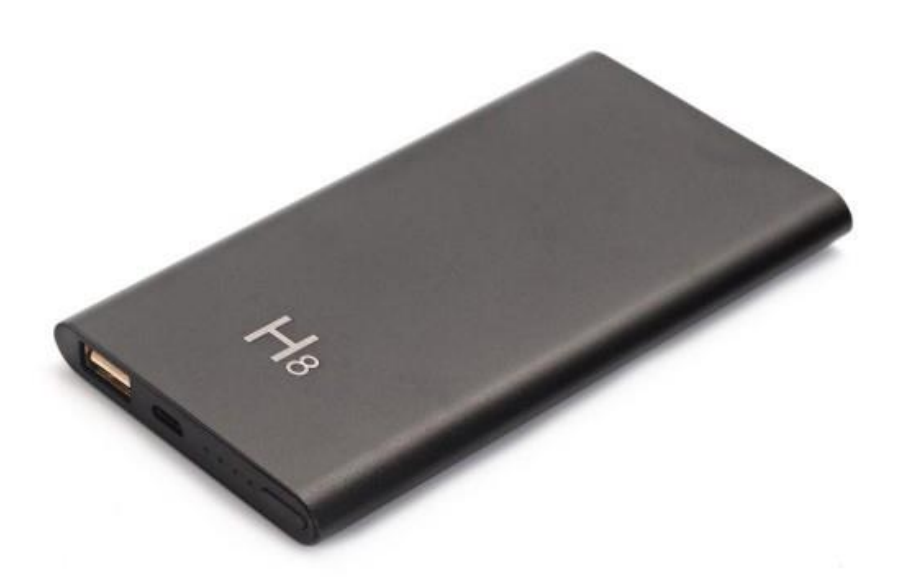

### KAMERA INSTALACYJNA WIFI MINI Q2

**INSTRUKCJĘ W KOLOROWEJ WERSJI CYFROWEJ MOŻNA ZNALEŹĆ** 

## **NA [WWW.KAMERYSZPIEGOWSKIE.WAW.](http://www.kameryszpiegowskie.waw.pl/) [PL](http://www.kameryszpiegowskie.waw.pl/)**

### **(WPISZ NA DOLE W WYSZUKIWARCE KOD: 548)**

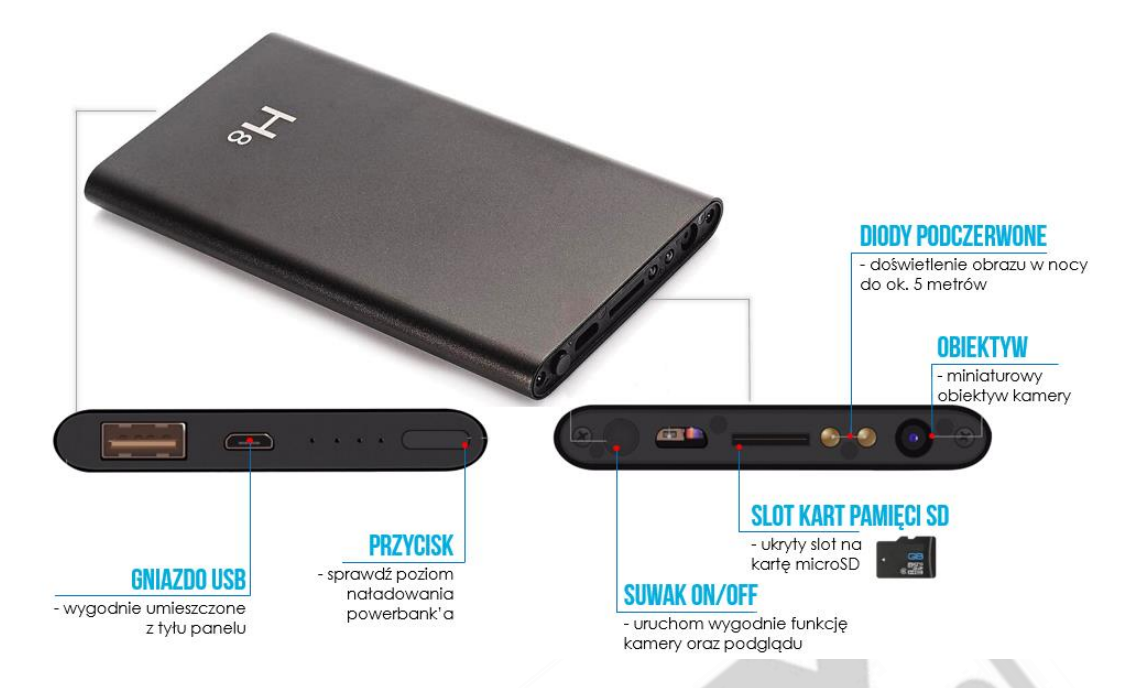

#### **I PRZED PIERWSZYM UŻYCIEM:**

- **1. Ładowanie (jeżeli kamera nie jest naładowana)** przed pierwszym użyciem kamery należy ją ładować około 6 godzin. Proces ładowania polega na podłączeniu urządzenia do komputera poprzez port USB lub do ładowarki sieciowej 5V 1A
- **2. Wyłącz dane komórkowe w telefonie** należy wyłączyć dane komórkowe 3G, LTE na czas konfiguracji
- **3. Możesz włożyć do kamery kartę micro SD**–urządzenie obsługuje karty pamięci o pojemności od 8GB do 64GB. (Kamera pracuje również bez karty pamięci).

#### **II SZYBKI START:**

1. Włączanie/ wyłączanie **-** aby uruchomić kamerę przytrzymaj przycisk ON/OFF. **Pełne uruchomienie kamery po włączeniu trwa ok. 2 minut**. Aby wyłączyć kamerę ponownie przytrzymaj przycisk ON/OFF.

2. Zaczekaj aż dwie diody LED będą się świecić. Jedna kolorem niebieskim, druga czerwonym.

Nagrywanie wideo, robienie zdjęć, podgląd na żywo działa zarówno przez aplikacje "P2PLIVECAM" oraz "BVCAM".

#### **III Podgląd Wi-Fi na telefonie:**

- 1. Instalujemy aplikację na telefon "P2PLiveCam" ze sklepu Google Play albo App Store
- 2.Wyszukujemy i łączymy się na telefonie z WiFi KDxxxx-xxxxx" (brak hasła).
- 3. W oknie aplikacji klikamy ikonę (+) w prawym górnym rogu.

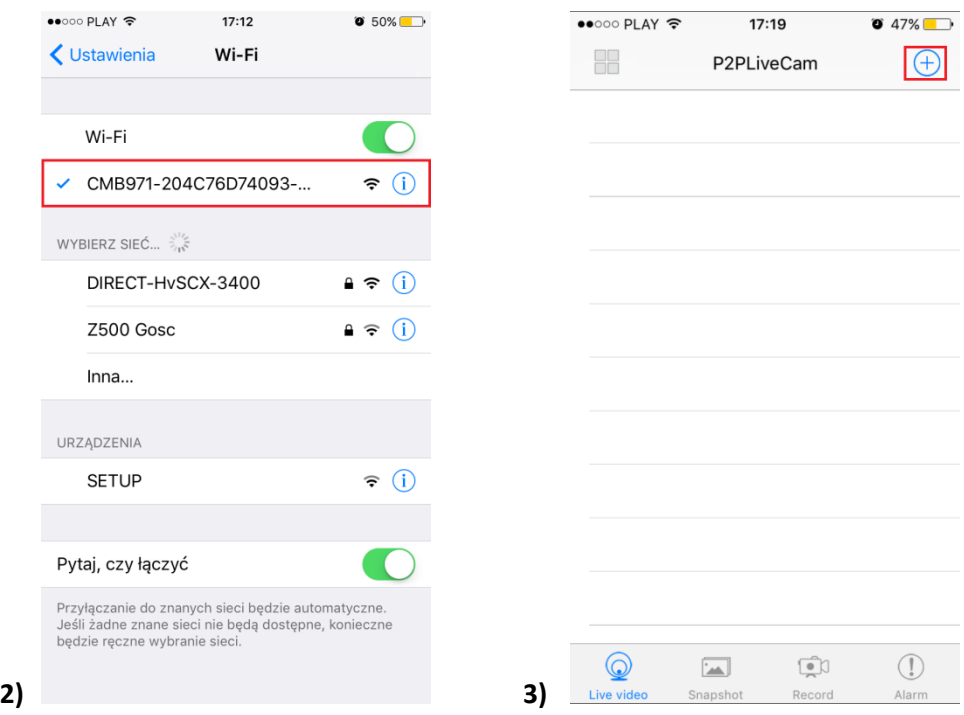

- 4. Wybieramy "Search (LAN)".
- 5. Wybieramy dostępną kamerę "TNxxxx-xxxxx"192.168.10.1:80

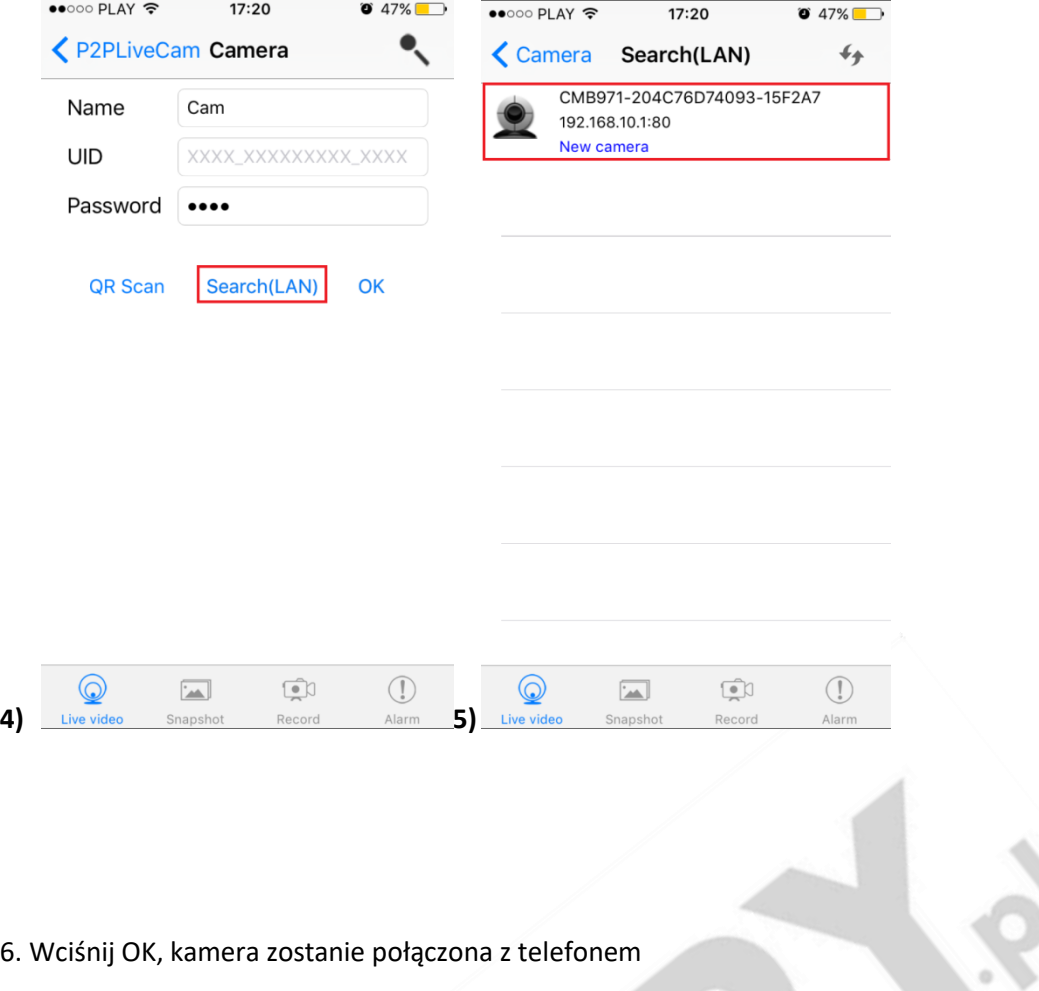

6. Wciśnij OK, kamera zostanie połączona z telefonem

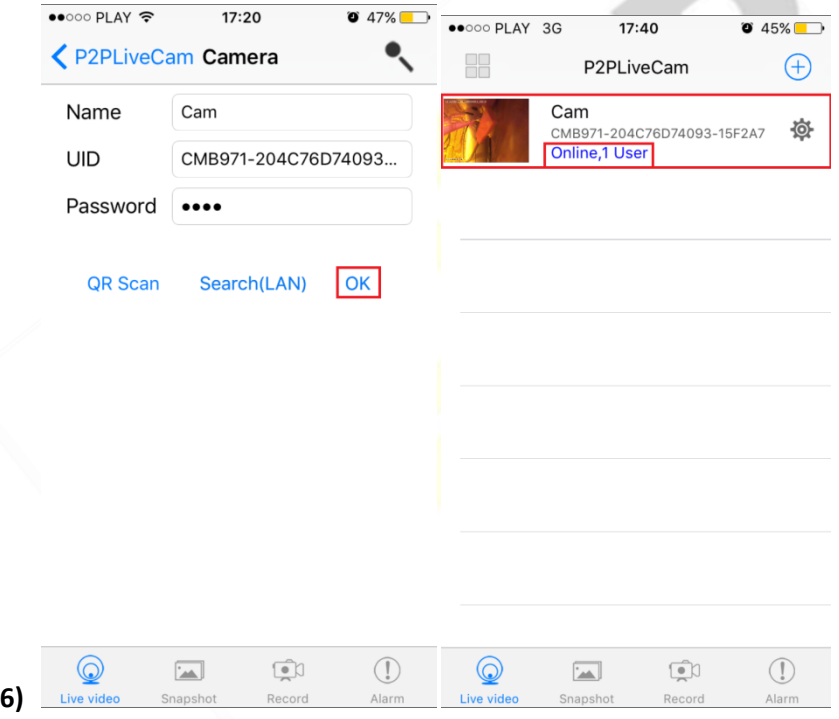

7. Żeby ustawić własne hasło, wybierz "CHANGE" albo wciśnij "SKIP"

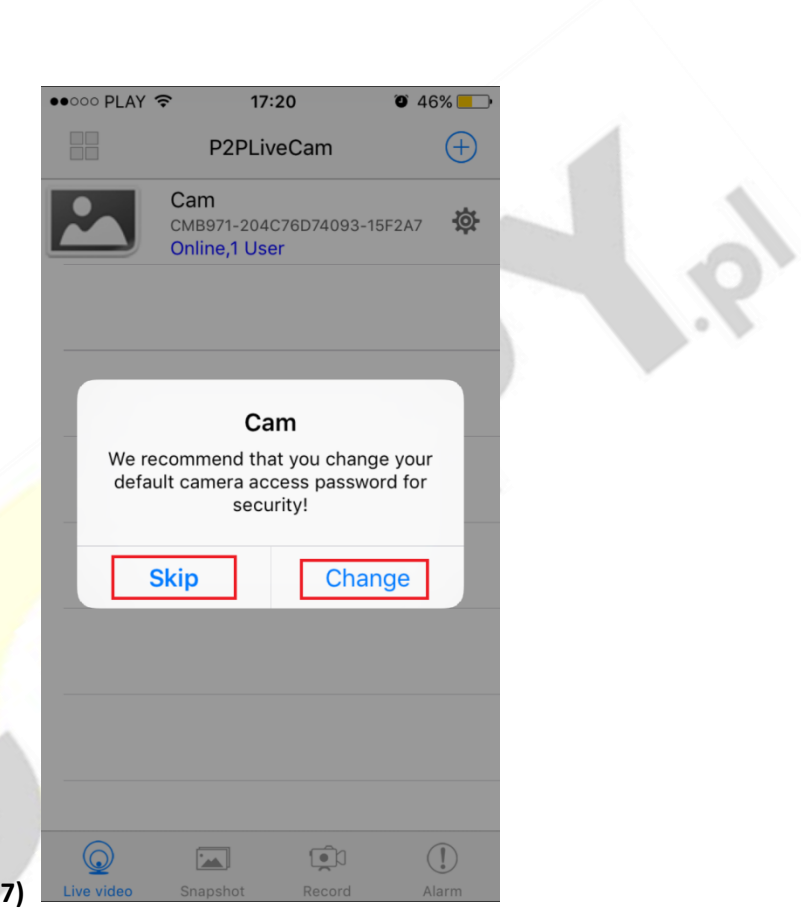

#### **IV PODGLĄD Z DOWOLNEGO MIEJSCA NA ŚWIECIE**

- 8. Wciśnij zębatą kulkę aby podłączyć kamerę do routera internetowego i wybierz "Advance Config"
- 9. Wybierz "WiFi Config"

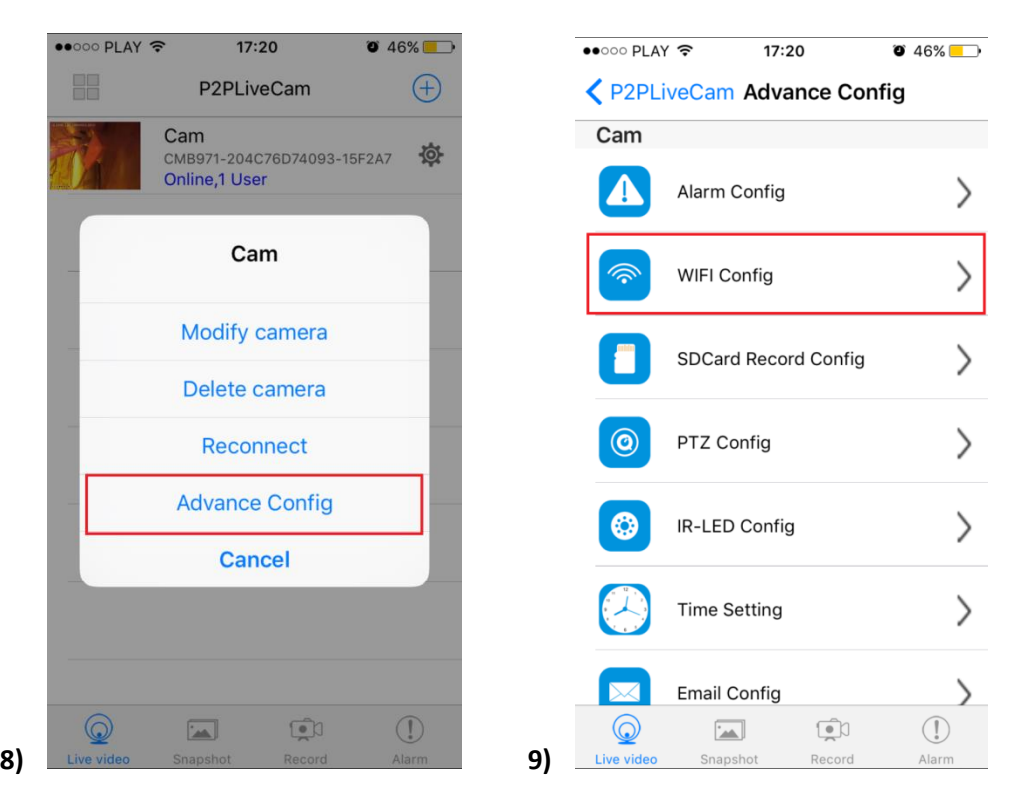

**10. Wybierz swoją sieć domową (np. DOM1234) i wpisz hasło (np. 123456)**

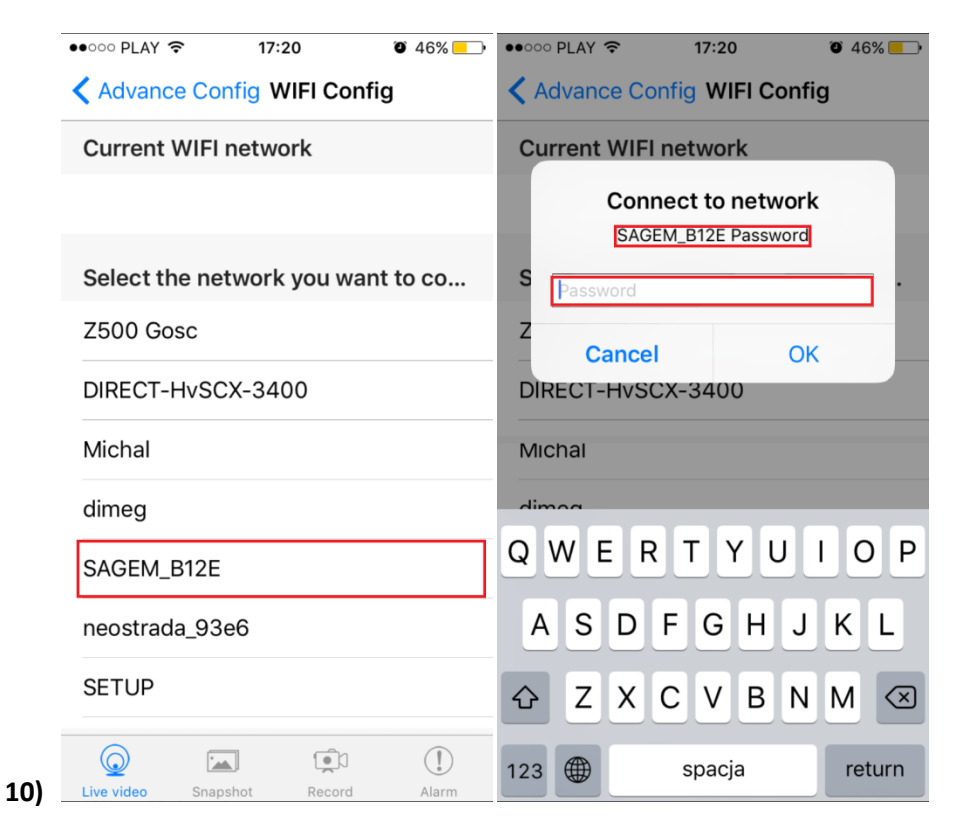

11. Wciśnij OK., kamera zostanie uruchomiona ponownie, zostanie połączona z routerem.

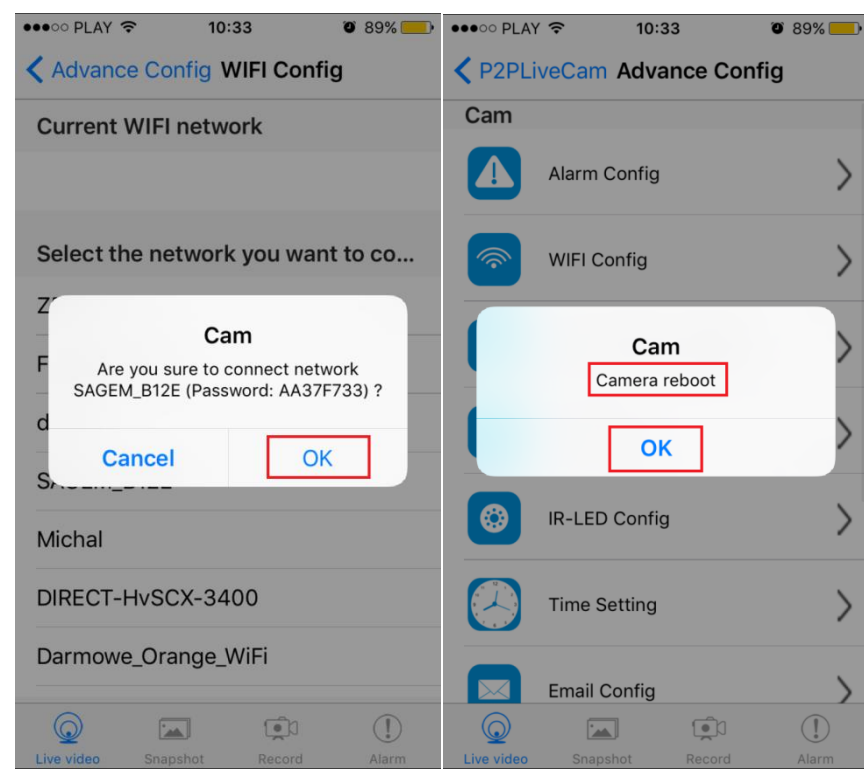

Po ponownym uruchomieniu kamery będzie możliwość podglądu na żywo z każdego miejsca na świecie.

#### **V. Rozwiązywanie problemów**

**11)** 

**Przycisk "reset"** – aby zrestartować urządzenie, krótko naciśnij przycisk reset (znajduje się on obok diody sygnalizującej), dioda zapali się ponownie, a urządzenie zrestartuje.

**Przywracanie ustawień fabrycznych-** aby przywrócić kamerę do ustawień fabrycznych, naciśnij i przytrzymaj przycisk **reset** (znajduje się on obok diody sygnalizującej) przez około 10 sekund. Dioda zgaśnie i zapali się ponownie, a kamera powróci do ustawień początkowych.

**Czarny ekran?** – Pobierz oprogramowani BVCAM do obsługi kamery jeżeli problem wciąż występuje sprawdź na innym smartphonie z systemem android lub iOS (zaktualizuj oprogramowanie telefonu do najnowszej wersji).

**Brak połączenia wstępnego?** - przed próba połączenia sieci kamery wył. dane komórkowe 3G, LTE na czas konfiguracji wstępnej.

**Informacja "Wrong Password" - należy przywrócić kamerę do ustawień domyślnym** przyciskiem reset przez ok. 5-10 sek.

#### Informacja dla użytkowników o pozbywaniu się urządzeń elektrycznych i elektronicznych, baterii i akumulatorów (gospodarstwo domowe).

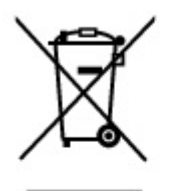

Przedstawiony symbol umieszczony na produktach lub dołączonej do nich dokumentacji informuje, że niesprawnych urządzeń elektrycznych lub elektronicznych nie można. wyrzucać razem z odpadami gospodarczymi. Prawidłowe postępowanie w razie konieczności pozbycia się urządzeń elektrycznych lub elektronicznych, utylizacji, powtórnego użycia lub odzysku podzespołów polega na przekazaniu urządzenia do wyspecjalizowanego punktu zbiórki, gdzie będzie przyjęte bezpłatnie. W niektórych krajach produkt można oddać lokalnemu dystrybutorowi podczas zakupu innego urządzenia.

Prawidłowa utylizacja urządzenia umożliwia zachowanie cennych zasobów i uniknięcie negatywnego wpływu na zdrowie i środowisko, które może być zagrożone przez nieodpowiednie postępowanie z odpadami.Szczegółowe informacje o najbliższym punkcie zbiórki można uzyskać u władz lokalnych. Nieprawidłowa utylizacja odpadów zagrożona jest karami przewidzianymi w odpowiednich przepisach lokalnych.

#### Użytkownicy biznesowi w krajach Unii Europejskiej

W razie konieczności pozbycia się urządzeń elektrycznych lub elektronicznych, prosimy skontaktować się z najbliższym punktem sprzedaży lub z dostawcą, którzy udzielą dodatkowych informacji.

#### Pozbywanie się odpadów w krajach poza Unia Europejska

Taki symbol jest w ażny tylko w Unii Europejskej. W razie potrzeby pozbycia się niniejszego produktu prosimy skontaktować się z lokalnymi władzami lub ze sprzedawcą celem uzyskania informacji o prawidłowym sposobie postępowania.

### **INSTRUKCJĘ W KOLOROWEJ WERSJI CYFROWEJ MOŻNA ZNALEŹĆ**

NA WWW.KAMERYSZPIEGOWSKIE.WAW.

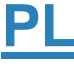